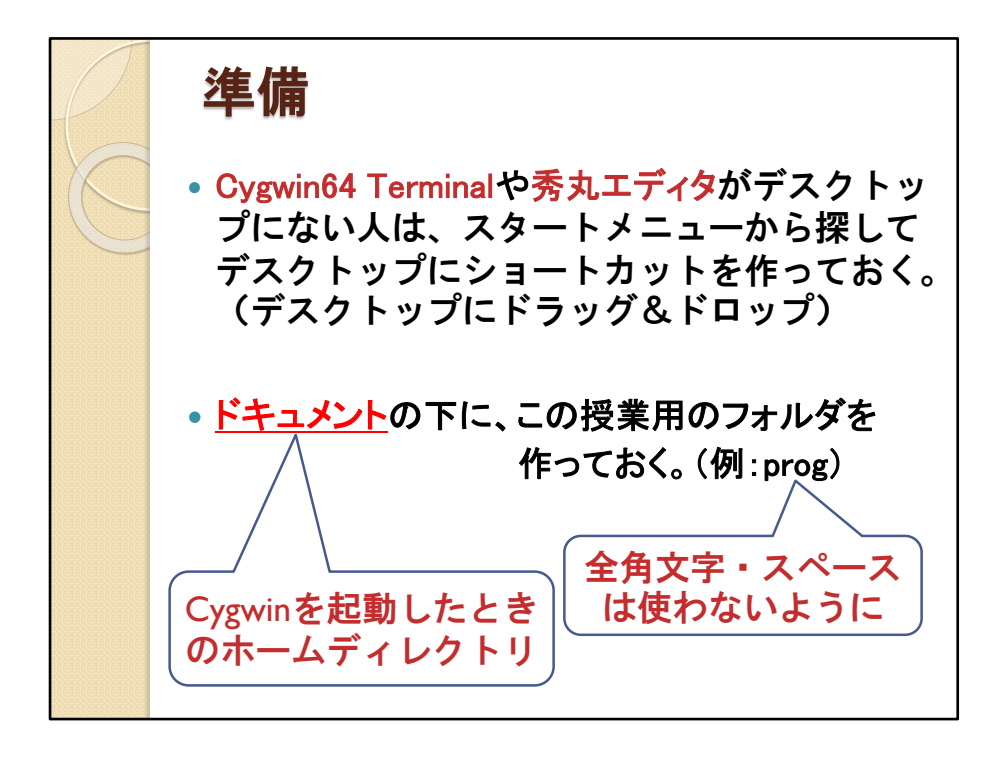

この資料は、大学のコンピュータ演習室を利用する際の説明です。

自宅のパソコンでは、必ずしもこの通りに準備する必要はありません。

使用するエディタや授業用のフォルダは、各自のパソコンにより異なり ます。

Cygwinを起動したときのホームディレクトリは、大学のコンピュータ演 習室では「ドキュメント」ですが、各自でCygwinをインストールしたとき は、「C:¥cygwin64¥home¥[ユーザー名]」の下となります。

各自のパソコンに合わせて準備してください。

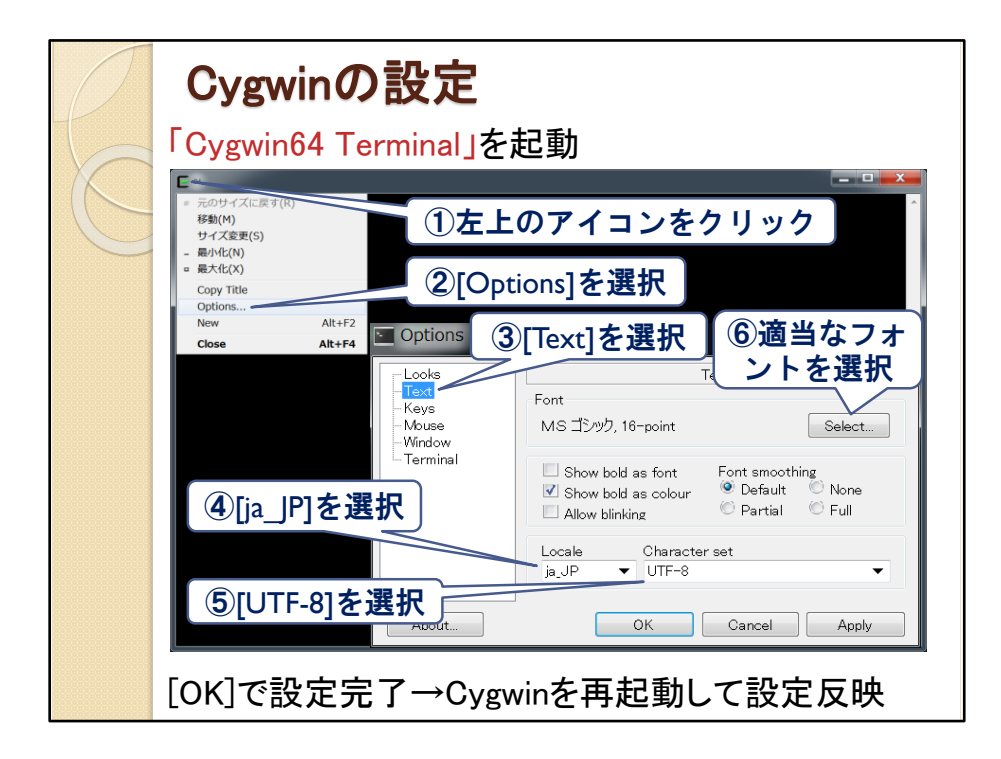

自宅のパソコンにCygwinをインストールした人は、このようにCygwin の画面で設定を行ってください。

Cygwinのバージョンによっては、画面が違うかもしれませんが、対応 する項目の設定を行ってください。

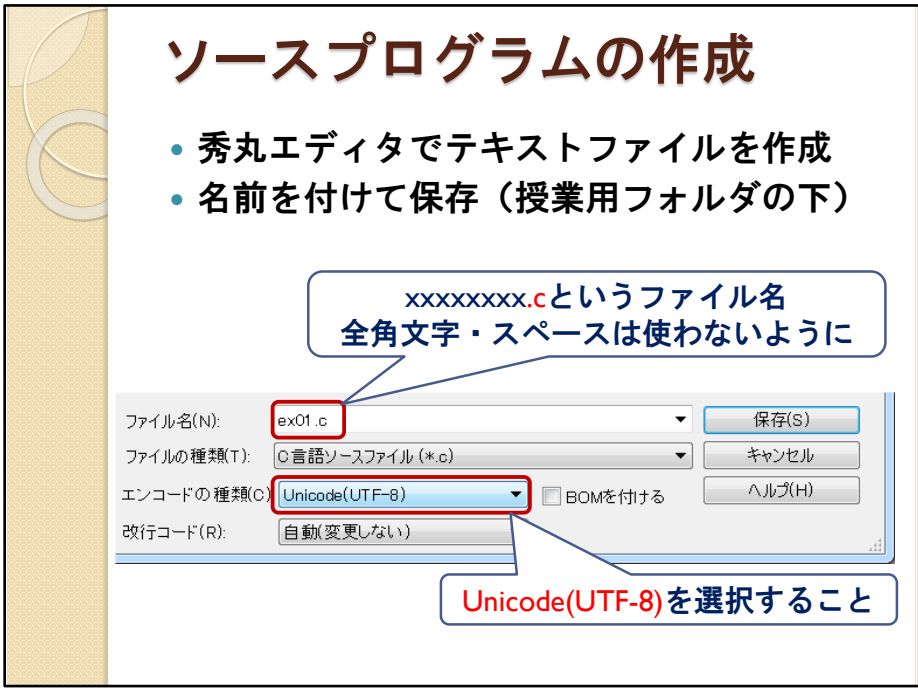

ソースプログラムを作成する際の注意です。

パソコンでプログラムを作成するには、秀丸エディタやサクラエディタ といったテキストエディタソフトを使います。

ファイルを保存する際に、エンコードの種類(サクラエディタの場合、文 字コードのセット)でUTF-8を選んでください。

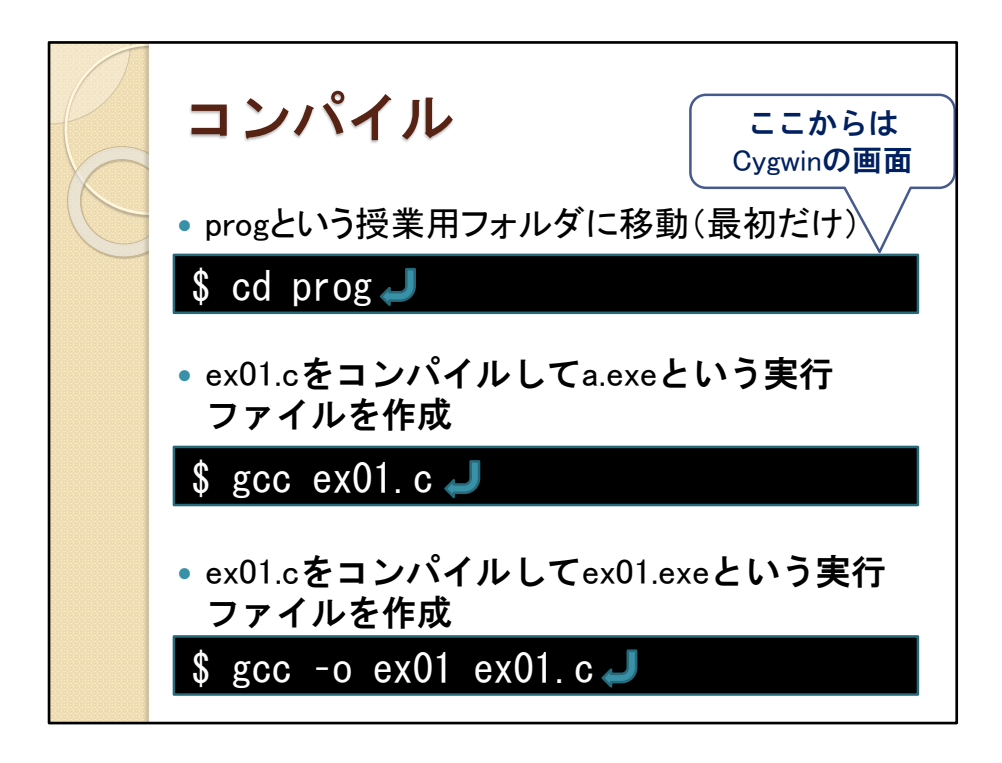

ここからはCygwinを立ち上げた画面での操作です。

前もって授業用のフォルダ(この場合prog)を作成していれば、その フォルダに移動するために「cd prog」と入力します。

授業用のフォルダを作成していない場合は、この操作は飛ばしてくだ さい。

Cygwinでのプログラムの作成手順は、ソースファイルをコンパイルし て実行ファイルを作成します。

MacやLinuxの場合も同じですが、実行ファイルがa.exeでなく、a.outと なります。

なお、paiza.ioなどWebからプログラムを作成する場合や、モバイルCを 使う場合は、コンパイルする必要はありません。

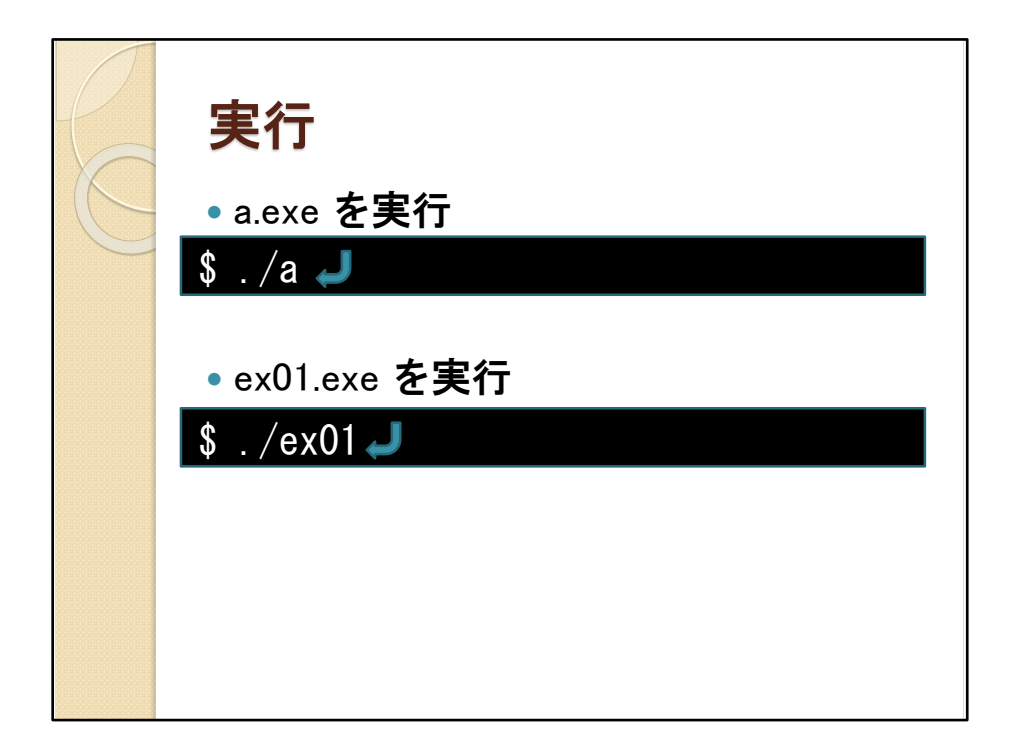

実行ファイルを実行する際に、先頭に「./」をつけるのを忘れないでく ださい。

「.exe」は省略可能です。

MacやLinuxでは、「./a.out」と実行してください。

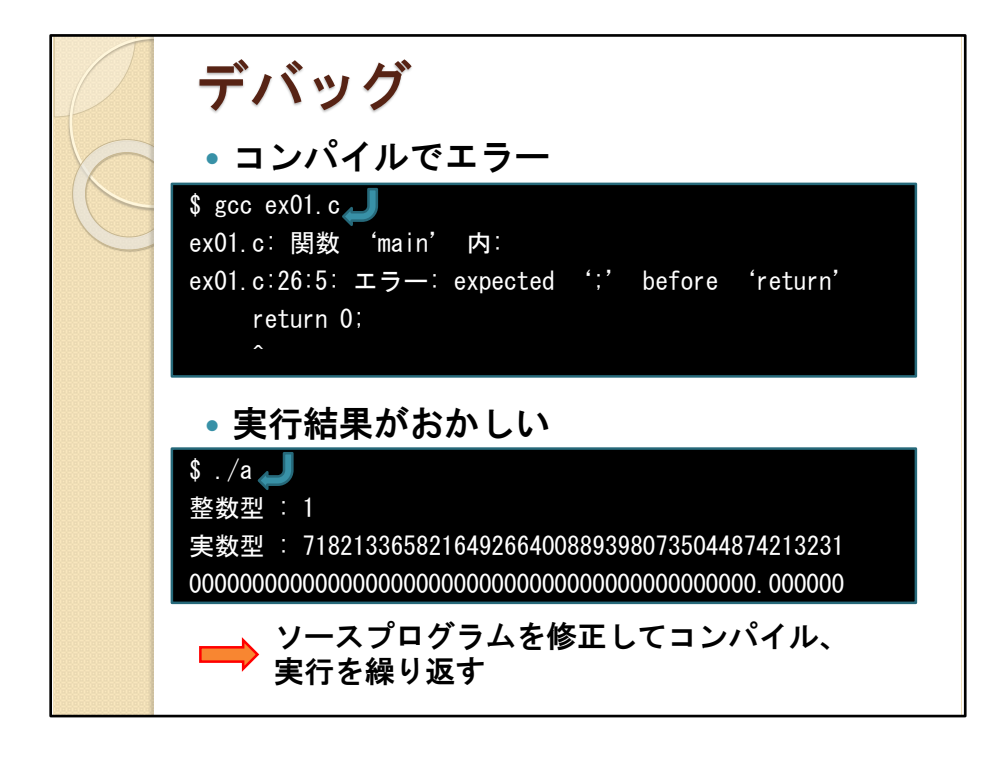

プログラムを作成して、それがそのまま問題なく動作することはほとん どありません。

必ずどこかにプログラム上のミス(バグ)があります。

バグは、コンパイル時にわかることもありますが、実行した結果を見て 初めてわかるものもあります。

バグの修正を繰り返しながらプログラムを完成させることがプログラミ ングなのです。